## **Menüs**

Zum erstellen eine Header Menüs (DropDown) geht man wie folgt vor:

Eine Seite anlegen oder bearbeiten mit folgenden Namen

## Für das obere Menü **:navbar** Beispiel:

[download](https://wiki.hennweb.de/doku.php?do=export_code&id=wiki_anleitung:bootstrap3:menue&codeblock=0)

 \* DokuWiki \* [[:wawi:start]] \* [[:wiki:syntax]] \* [[:wiki:dokuwiki]] \* [[:playground:playground]] ~~NOCACHE~~

```
Für das Seitenmenü
:sidebar
Beispiel:
```
[download](https://wiki.hennweb.de/doku.php?do=export_code&id=wiki_anleitung:bootstrap3:menue&codeblock=1)

[[start]] {{simplenavi>}}

From: <https://wiki.hennweb.de/>- **HennWeb**

Permanent link: **[https://wiki.hennweb.de/doku.php?id=wiki\\_anleitung:bootstrap3:menue&rev=1609664636](https://wiki.hennweb.de/doku.php?id=wiki_anleitung:bootstrap3:menue&rev=1609664636)**

Last update: **03/01/2021 10:03**

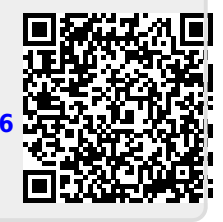